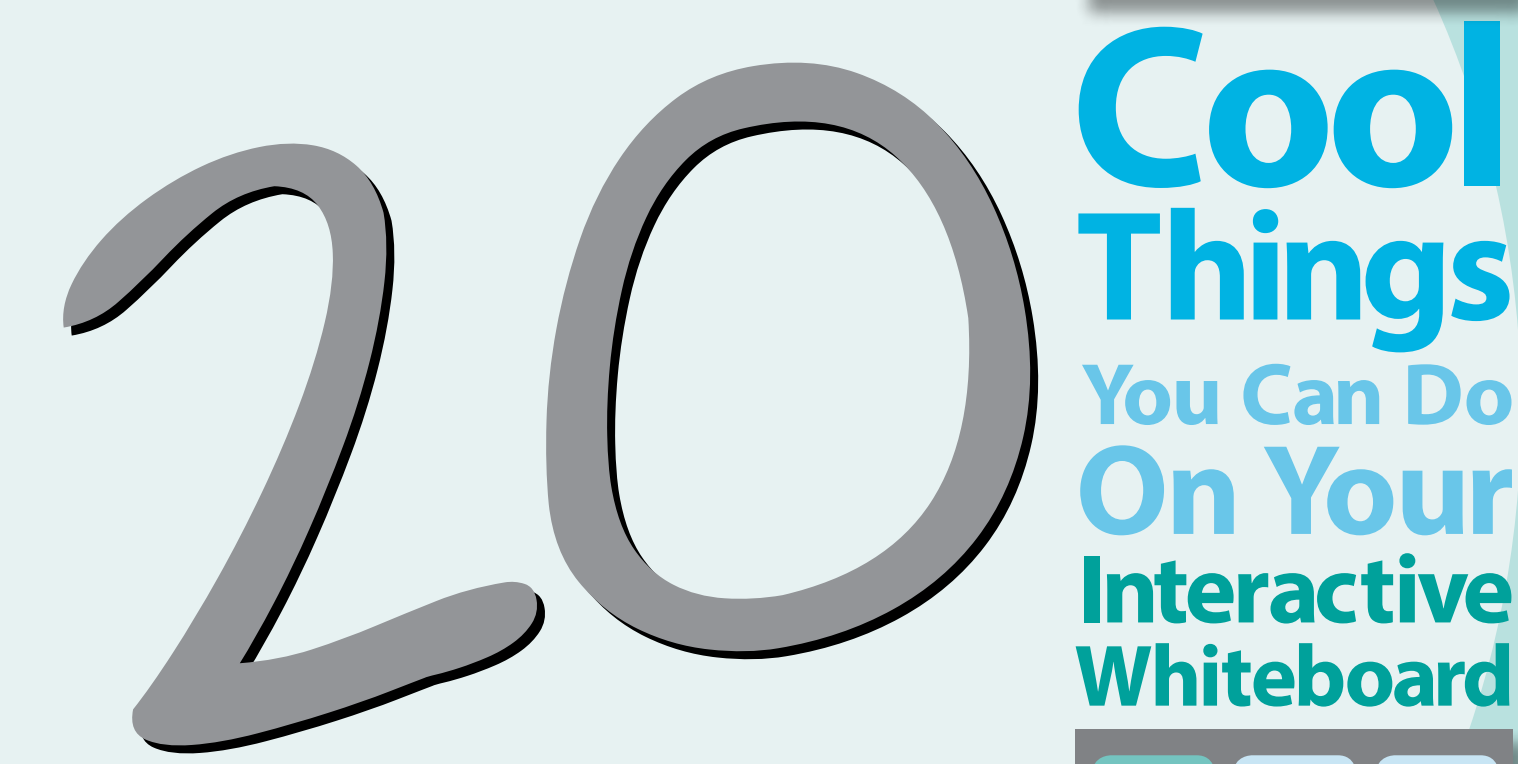

# Teg It's all about learning.

 $\mathsf{At}$   $\mathsf{Teq}$ , we are always looking for creative ways to engage students and get the most out of your educational technology. Your interactive whiteboard (IWB) is usually the center of your classroom and is a platform for accessing endless content and building digital literacy with your students. Whether you are using a SMART Board, ActivBoard, Starboard, or interactive projector, the following resources can help you increase interactivity, share content, and make lessons that are more impactful and innovative. This eBook is a collection of some of our favorite software features, apps, websites, and more, that can help you transform an average IWB lesson into a really cool activity.

# Contents

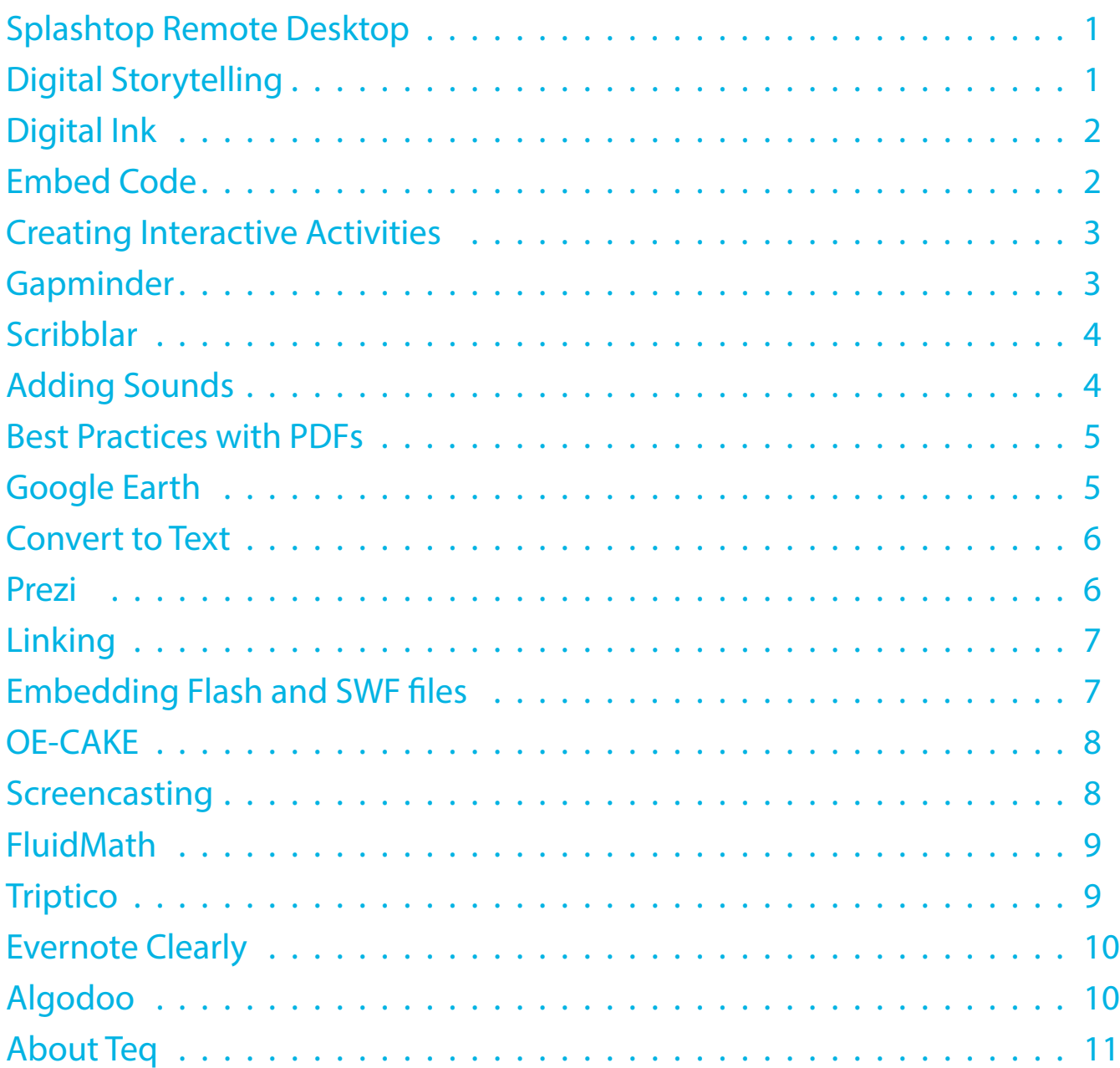

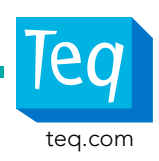

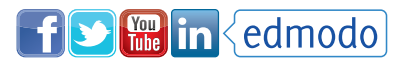

# Price:

**\$4.99 Apple App Store, Google Play Store**

**Streamer software for your computer is FREE**

<span id="page-2-0"></span>. .

# Teq Resources:

**[www.teq.com/blog/](www.teq.com/blog/%202012/03/splashtop/) [2012/03/splashtop/](www.teq.com/blog/%202012/03/splashtop/)**

# 20

# Splashtop Remote Desktop

Tired of being anchored to the front of your classroom when presenting with your interactive whiteboard (IWB)? Ever wish you could control your computer and interactive whiteboard from anywhere in the room? With Splashtop Remote Desktop, you can do exactly that! Splashtop is an app that allows you to remotely manage your computer, giving you access to your interactive whiteboard software right on your iPad or tablet. This gives the teacher the ability to be anywhere in the classroom while still having full control of the board in front of the room. And unlike slates, you have a complete visual reference in front of you to interact with.

### Try it out! TeqPD Tips

- 1.With a connected tablet, a team of students can interact on an IWB simultaneously. One student can stand at the IWB, while the second uses the tablet equipped with Splashtop from their desk.
- 2.Support classroom management with the ability to walk around the classroom, and be near students; this can make a difference in student behaviors. Splashtop gives you proximity to your students while allowing you to control what's being displayed to the entire class.

19

# Digital Storytelling

Digital storytelling combines the power of story with the digital tools that make telling that story an engaging experience for students. Digital stories can be easily created with either a PC or a Mac, as well as through a variety of apps for tablets. Two of our favorite tools for creating digital stories are Photo Story 3 for PC, and iMovie for Mac computers. However, there are excellent alternatives to those programs, such as Little Bird Tales, that enable students to create their own digital stories online.

Try it out! TeqPD Tips

- 1.Offer students the option of presenting research as a story. For example, the story of how a seed becomes a plant, the story of the end of the Civil War, or the story of the expedition of Lewis and Clark.
- 2.Promote literacy in every content area through storyboarding and scripting. Through digital storytelling, students will be able to develop writing and speaking skills while planning the creation of a digital story.

**Varies in price from software, app, or website. Many FREE options also available.**

# Teq Resources:

**[www.teq.com/video/](www.teq.com/video/digital-storytelling-with-photo-story-for-pc) [digital-storytelling-with](www.teq.com/video/digital-storytelling-with-photo-story-for-pc)[photo-story-for-pc](www.teq.com/video/digital-storytelling-with-photo-story-for-pc)**

**[www.teq.com/video/](www.teq.com/video/teq-webinar-digital-storytelling) [teq-webinar-digital](www.teq.com/video/teq-webinar-digital-storytelling)[storytelling](www.teq.com/video/teq-webinar-digital-storytelling)**

**[www.teq.com/](www.teq.com/blog/2013/07/4-tips-to-start-digital-storytelling-in-your-classroom/) [blog/2013/07/4-tips-to](www.teq.com/blog/2013/07/4-tips-to-start-digital-storytelling-in-your-classroom/)[start-digital-storytelling](www.teq.com/blog/2013/07/4-tips-to-start-digital-storytelling-in-your-classroom/)[in-your-classroom/](www.teq.com/blog/2013/07/4-tips-to-start-digital-storytelling-in-your-classroom/)**

. . . .

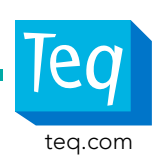

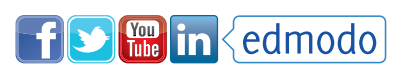

<span id="page-3-0"></span>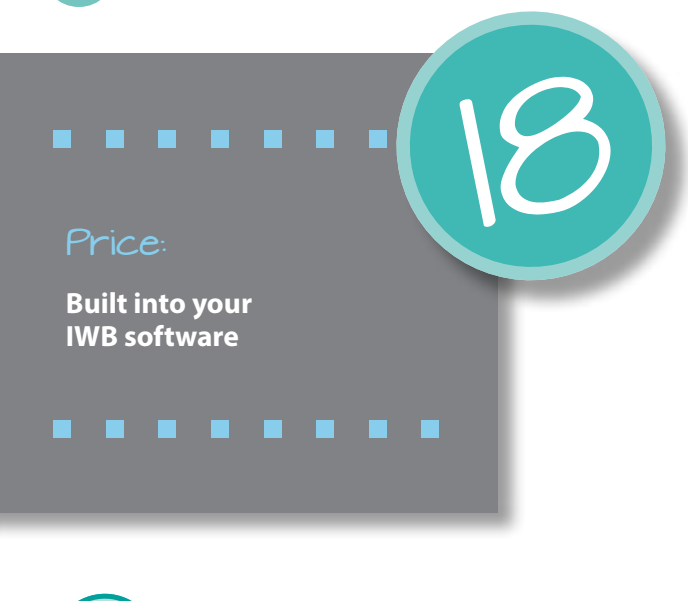

# Digital Ink

A major feature of the interactive whiteboard is the ability to annotate over a website and save those notes. With digital ink, you can take notes over any program on your computer, such as Google Earth, PowerPoint, and more. Focus students' attention by allowing them to annotate readings using a variety of colored highlighters. With the capture function (found on all IWB software platforms), teachers and students can take pictures or snapshots of web articles, Google Earth images, or anything else, including the annotations made with digital ink. Saving this snapshot allows teachers to refer back to notes written during class, as well as provide absent students, or students in need of review, with the covered materials.

17

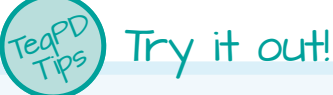

- 1.Use digital ink to model and practice reading comprehension strategies with your students. For example, when displaying a text passage on your IWB (whether it's a news article on a website or a worksheet saved on your computer), ask students to underline the topic sentence and supporting details in each paragraph using different colored ink. If students are answering comprehension questions based on the text, have students use the highlighter ink to highlight key words in the question and textual evidence in the passage that supports their answer.
- 2.During a math lesson, invite students to the interactive whiteboard to share their problem-solving strategies with the class using digital ink. Whether they are writing on a page created in your IWB software, a slide in PowerPoint, a MS Word doc, PDF, or directly onto a website, you can save students' ink annotations. This eliminates the need for chart paper on your classroom walls!

# Embed Code (Widget in SMART Notebook, Embed HTML in Promethean ActivInspire)

The "Embed HTML" in ActivInspire and the "Embed Widget" in SMART Notebook allow for the embedding of video or code without the need to "liberate" it from the Internet. Many Internet objects are free for sharing; all you need to know is how to get these shared objects into your files. Students can learn these techniques to add more interesting content to their class presentations.

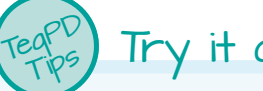

# Try it out!

Trying to present your butterfly life cycle lesson, but YouTube is taking forever to buffer? Instead of waiting around or trying to disguise unwanted advertisements, embed the video's code directly into your IWB software. Once embedded, you never have to worry about buffering or advertisements again!

### Price:

**Built into your IWB software**

# Teq Resources:

**[www.teq.com/video/](www.teq.com/video/smart-notebook-11-voki-widget) [smart-notebook-11](www.teq.com/video/smart-notebook-11-voki-widget) [voki-widget](www.teq.com/video/smart-notebook-11-voki-widget)**

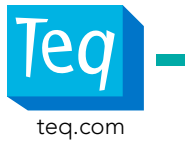

### <span id="page-4-0"></span>Price:

**Built into your IWB software**

# Teq Resources:

### **SMART Notebook:**

**[www.teq.com/blog/2012/](www.teq.com/blog/2012/11/build-it-with-the-activity-builder/) [11/build-it-with-the](www.teq.com/blog/2012/11/build-it-with-the-activity-builder/)[activity-builder/](www.teq.com/blog/2012/11/build-it-with-the-activity-builder/)**

### **ActivInspire:**

**[www.teq.com/video/create](www.teq.com/video/create-a-container-sort)[a-container-sort](www.teq.com/video/create-a-container-sort)**

# Creating Interactive Activities (ActivityBuilder/Container Sort)

IWB software, like ActivInspire and SMART Notebook, comes with built-in activities that teachers can personalize and use for student interaction. By using ActivInspire's "Container Sort" in the property browser, or SMART Notebook 11's "Activity Builder," you can create interactive sorting activities without pre-made templates. These activities allow students to drag and drop answers into appropriate areas or zones, and, once submitted, provide instant feedback for the students by informing them if they answered correctly.

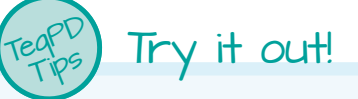

- 1.Create a two category sort for students. Great for all subject areas and learners of all ages, you can have students sort a wide range of information. Sorting topics could include
	- **•** Beginning letter sounds **•** Nouns and verbs
- - **•** Animal classification **•** Causes of World Wars
- 2.Create a close reading activity for students by providing a word bank and blanks for inserting the correct word.

15

3.Create a diagram for the students to label.

# Gapminder

Using Gapminder [\(http://goo.gl/qXINA\),](http://goo.gl/qXINA) teachers and students can add amazing interactive charts to any presentation. The ability to synthesize and evaluate data is essential to the growth of students' critical thinking skills, and Gapminder is an excellent tool to facilitate this skill. Great to use with desktop annotation (ActivInspire), transparent background (SMART Notebook), or Glass mode (Easiteach).

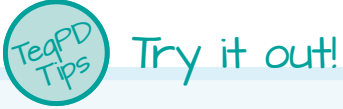

Create a chart to compare and contrast the gross domestic product of a nation against the life expectancy. You can watch a chart change over time, isolate individual or groups of nations, and analyze data in an engaging and easy to understand chart.

Price:

**FREE**

### Teq Resources:

**[www.teq.com/blog/2010/10/](www.teq.com/blog/2010/10/gapminder-world-on-your-smart-board/) [gapminder-world-on-your](www.teq.com/blog/2010/10/gapminder-world-on-your-smart-board/)[smart-board/](www.teq.com/blog/2010/10/gapminder-world-on-your-smart-board/)**

. . . . . . . .

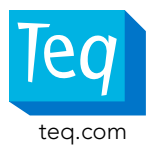

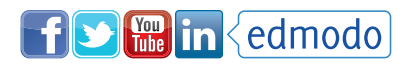

### <span id="page-5-0"></span>Price:

**FREE to \$50**

**<www.scribblar.com/plans>**

Teq Resources:

**[www.teq.com/blog/2012/07/](www.teq.com/blog/2012/07/scribblar-collaborative-whiteboard-space/) [scribblar-collabora](www.teq.com/blog/2012/07/scribblar-collaborative-whiteboard-space/)[tive-whiteboard-space/](www.teq.com/blog/2012/07/scribblar-collaborative-whiteboard-space/)**

**[www.teq.com/video/](www.teq.com/video/teq-webinar-collaborative-classroom-using-scribblar-and-subtext) [teq-webinar-collabora](www.teq.com/video/teq-webinar-collaborative-classroom-using-scribblar-and-subtext)[tive-classroom-using-scrib](www.teq.com/video/teq-webinar-collaborative-classroom-using-scribblar-and-subtext)[blar-and-subtext](www.teq.com/video/teq-webinar-collaborative-classroom-using-scribblar-and-subtext)**

# Scribblar

Perfect for the classroom with individual student laptops or access to a cart of laptops, Scribblar allows students to display their work on the IWB in a truly collaborative setting. Teachers can sign up and create a room where they can post assignments and projects for students in their own workspace. The workspace then acts as a collaborative IWB space where students are able to access the "Scribblar Room." The teacher can then propose questions to the students and have them answer from their individual laptops. The "Scribblar Room" is displayed on the classroom's IWB, visually sharing each student's answers with the larger group.

13

 Try it out! TeqPD Tips

Watch our video for a real-world example of how to use the website at <www.teq.com/blog/2012/07/scribblar-collaborative-whiteboard-space/>

# Adding Sounds

Adding sound to files is an excellent way to support auditory learners. Working in SMART Notebook, ActivInspire, and RM Easiteach, embedding sound is a great way to further engage your students. Include positive and negative sounds to an interactive page to provide instant feedback for students completing an activity at your IWB. You'll never have to worry about broken links or media players not opening, because the embedded sounds will play directly from your file!

### Try it out! TeqPD Tips

- 1.Embed sound bites to provide students with auditory feedback when completing an activity.
- 2.Use longer sound files, such as famous speeches, in your lesson, and provide students with a series of questions to be answered as they listen.
- 3.In SMART Notebook you can embed a song file in an object and store it in your resources folder (Gallery>My Content) to play the songs on demand.

### Price:

**Built into your IWB software**

# Teq Resources:

**[www.teq.com/video/](www.teq.com/video/attaching-sound-to-an-object-record-your-own-or-mp3) [attaching-sound-to-an](www.teq.com/video/attaching-sound-to-an-object-record-your-own-or-mp3)[object-record-your-own](www.teq.com/video/attaching-sound-to-an-object-record-your-own-or-mp3)[or-mp3](www.teq.com/video/attaching-sound-to-an-object-record-your-own-or-mp3)**

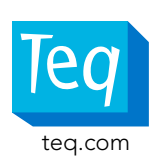

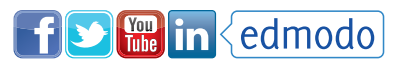

<span id="page-6-0"></span>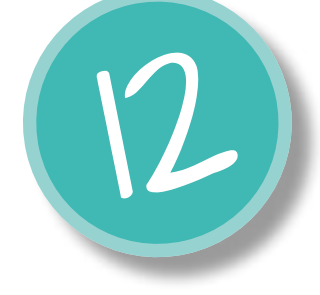

# Best Practices with PDFs

One of the great cross-platform features on IWB software is the ability to turn your pages into PDFs. Every software platform has an export feature that allows teachers to turn their interactive files into PDF pages, with annotations from the teacher and students on the page. Once in PDF form, the files can be emailed to the students or parents, and viewed without needing the IWB software. This provides students with any notes, work, or visuals that were part of the classroom presentation that day, without wasting paper! Any of the troubles previously experienced with Word documents and SMART Boards are no longer a concern. With SMART Notebook 11 and SMART Ink Document Viewer, you can write directly onto a PDF. The process is as simple as resaving your word document in PDF form.

> 11

### Try it out! TeqPD Tips

1.Send absent students, or students in need of review, PDF files of what was covered in class that day. From there, with the availability of PDF annotation apps for tablets, students can work on problems at home and show their work to the teacher when they return.

# Google Earth

Take your students on a virtual trip around the world using Google Earth! Visit the Eiffel Tower, the Taj Mahal, and the Serengeti without ever leaving your classroom! Capable of working with any type of IWB, Google Earth is a great tool for any subject or content area including history, science, art, and math. Perfect for project-based learning, Google Earth will completely enhance the experiences students have with future projects and assignments.

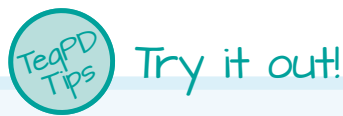

- 1.ELA: Take your students on a virtual field trip to explore the setting of a short story or novel. Search for a specific location, or visit the Google Lit Trips website (<www.googlelittrips.com>) to access free downloadable files that allow students to follow the journey of characters in famous literature.
- 2.Math: Visit famous architectural structures around the world with your students. Ask students to use digital ink to identify and trace different shapes and/or types of angles within the architectural structure.
- 3.For another real-world application of geometry, enter the address of your school and ask students to calculate the perimeter of the school playground using the ruler in the Google Earth toolbar. Alternatively, take students on a trip to Central Park to calculate the perimeter of the park.

Price:

**FREE**

# Teq Resources:

**[http://www.teq.com/](http://www.teq.com/google-earth-resources) [google-earth-resources](http://www.teq.com/google-earth-resources)**

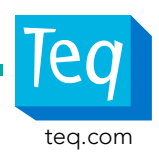

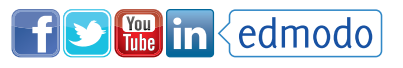

<span id="page-7-0"></span>Price:

**Built into your IWB software**

### Teq Resources:

n

**[www.teq.com/video/](www.teq.com/video/convert-handwriting) [convert-handwriting](www.teq.com/video/convert-handwriting)**

**[www.teq.com/video/](www.teq.com/video/handwriting-recognition) [handwriting-recognition](www.teq.com/video/handwriting-recognition)**

# Convert to Text

Great for teachers or students with poor handwriting, SMART Notebook and ActivInspire offer a convenient convert-totext option that cleans up any writing on the IWB. Capable of converting both print and script handwriting, ActivInspire is excellent at recognizing basic mathematical equations, while SMART Notebook's ability to recognize many languages is great for English language learners and foreign language studies.

### Try it out! TeqPD Tips

- 1.Have the board change your handwriting while you write to make it easier for students to read. Throughout the lesson, any annotations made by hand will be converted to text, making it permanent on the page as well as easy to read.
- 2.Convert the notes to a PDF, and provide students with typed notes from the class discussion. This will allow students to be more involved in the discussion and the creation of class notes, as opposed to them scurrying to write down their own.

9

# Prezi

Prezi is a virtual whiteboard that transforms presentations from monologues into conversations, enabling people to see, understand, and remember ideas. Prezi allows users to embed sounds, videos, and images in order to create dynamic and visually impressive Prezi presentations. With Prezi, students can use the cloud-based software to easily collaborate with fellow students and access their work, whether in the classroom or on their home computers.

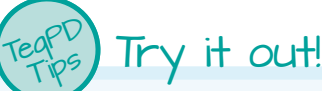

- 
- 1.Develop memorable lectures and engage your students while presenting the information. Students can revisit these classroom lessons with access to the Internet.
- 2.Have students use Prezi (as opposed to PowerPoint) for more energetic and meaningful oral reports.

See an example of student work at <http://prezi.com/qg7dvu8wcnqt/kiwana/>

3.Prepare your students for the job market by helping them create prezumés (cloud-based resumés)

For an example template, visit [http://prezi.com/boruukngewza/](http://prezi.com/boruukngewza/sample-prezume-white-board-amaury-van-espen/) [sample-prezume-white-board-amaury-van-espen/](http://prezi.com/boruukngewza/sample-prezume-white-board-amaury-van-espen/)

# Price:

### **FREE**

# Teq Resources:

**[www.teq.com/video/](www.teq.com/video/prezi-connecting-students-teachers-and-professionals) [prezi-connecting](www.teq.com/video/prezi-connecting-students-teachers-and-professionals)[students-teachers-and](www.teq.com/video/prezi-connecting-students-teachers-and-professionals)[professionals](www.teq.com/video/prezi-connecting-students-teachers-and-professionals)**

**[prezi.com/r0075n97rso7/](http://prezi.com/r0075n97rso7/common-core-wwi-prezi/) [common-core-wwi-prezi/](http://prezi.com/r0075n97rso7/common-core-wwi-prezi/)**

f S Hin edmodo

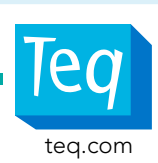

TeqPD Tips

**Built into your IWB software**

<span id="page-8-0"></span>Price:

### Teq Resources:

**[www.teq.com/video/linking](www.teq.com/video/linking-an-object-to-a-page-in-notebook)[an-object-to-a-page-in](www.teq.com/video/linking-an-object-to-a-page-in-notebook)[notebook](www.teq.com/video/linking-an-object-to-a-page-in-notebook)**

**[www.teq.com/video/create](www.teq.com/video/create-a-link-to-the-internet)[a-link-to-the-internet](www.teq.com/video/create-a-link-to-the-internet)**

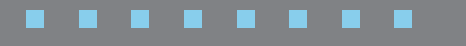

# Linking

Linking an object is an excellent way to make your lesson non-linear and to bring the Internet straight into your lesson. Links to the web or to another page in the file can be enabled from any object on a page in SMART Notebook software, including images, text, shapes, and digital ink. Links between pages help you make connections throughout the lesson, while links to the web make it easy to access supporting information seamlessly during a lesson.

# Try it out!

- 1.Link the multiple-choice question options to feedback pages in a SMART Notebook file or to websites containing information supporting the correct answer.
- 2.Create a "table of contents" page for a unit of study using objects linked to other pages in your file. The pages you link to can contain a linked object taking you back to the table of contents page, so you can continually review or show connections between all of the information or interactive pages you've created for your lesson.

# Embedding Flash and SWF files

If you love spicing up your lessons with video clips, embedding Flash content is the way to go. Avoid advertisements and buffering by embedding Flash clips inside a file you have created. Embedding Shockwave Flash also protects users from any issues one would experience should a website shut down. As long as the clip or text is embedded, you can still use it with your students!

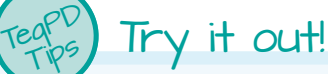

Embed a pre-made SWF file into your interactive whiteboard file to instantly add interactive activities into your lesson. Embed a SWF about fractions into your fourth grade math lesson without the worry of a broken link or the lack of Internet service. It will get your students instantly engaged, and reduce any worry.

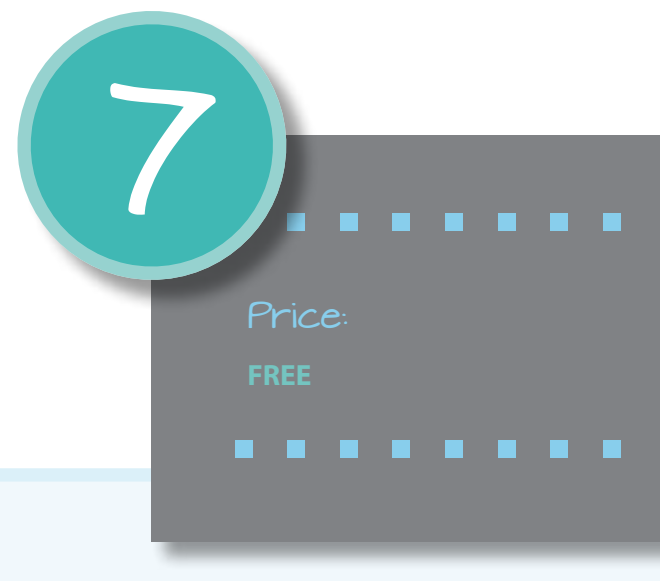

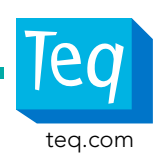

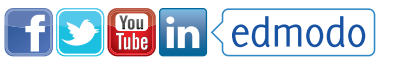

<span id="page-9-0"></span>Price:

**FREE**

### Teq Resources:

**[www.teq.com/blog/2010/03/](www.teq.com/blog/2010/03/oe-cake-physics-simulator/) [oe-cake-physics-simulator/](www.teq.com/blog/2010/03/oe-cake-physics-simulator/)**

### . .

# OE-CAKE

OE-CAKE is a physics paint program that allows users to experience how different elements interact under the laws of physics. Many physics concepts are difficult to display to students, but with OE-CAKE users can combine elements, see what generates, and understand how outside variables affect the objects. Fun and educational, OE-CAKE is a safe way to add excitement and interactivity to your science classroom.

### Try it out! TeqPD Tips

Use OE-CAKE materials heater, cooler, and water, to create a simulation of the water cycle. Use inflow to demonstrate how soil erosion affects agriculture, or to brainstorm ways to cap a sea-floor oil gusher, like that in the Gulf of Mexico.

5

# Screencasting

# (SMART Recorder, "Record a Page" in ActivInspire)

Screencasting is crucial when "flipping" your classroom. By creating digital video, you can record your actions and audio on your computer screen using your IWB. This allows teachers to provide content videos for their students to learn concepts and review materials. Both SMART Notebook and ActivInspire have the ability to record your actions and your voice. Because of this, you can replay something for your students that they may have missed the first time or to keep a digital portfolio of your students' actions at the board. And for students who are more kinesthetic and/or auditory learners, screencasting is a great tool to facilitate their educational experience.

# Price:

**Built into softwares and are available for a variety of FREE and paid options to create screencasts**

# Teq Resources:

**[www.teq.com/video/](www.teq.com/video/just-flip-it) [just-flip-it](www.teq.com/video/just-flip-it)**

. . . . . .

### Try it out! TeqPD Tips

1.Use the IWB as a center in your classroom. For example, in a math classroom, you can provide your students with a recording demonstrating how to isolate the variable. For students who don't fully understand the math procedure, they can view the video for review while the teacher works with others.

2.Provide students with access to screencasting software to demonstrate their learning or understanding of a concept.

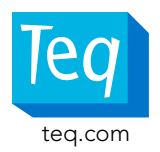

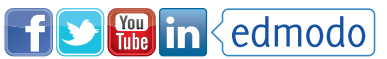

### <span id="page-10-0"></span>Price:

**Various subscription options**

**[Visit www.teq.com/fluidmath](www.teq.com/fluidmath)  [for 5% discount](www.teq.com/fluidmath)**

### Teq Resources:

**[www.teq.com/video/teq](www.teq.com/video/teq-webinar-fluidmath-and-practicing-for-state-exams)[webinar-fluidmath-and](www.teq.com/video/teq-webinar-fluidmath-and-practicing-for-state-exams)[practicing-for-state-exams](www.teq.com/video/teq-webinar-fluidmath-and-practicing-for-state-exams)**

# **FluidMath**

FluidMath is award-winning educational software that enables teachers and students to easily create, solve, graph, and animate math and physics problems in their own handwriting. Using a tablet, PC, or IWB, FluidMath's advanced handwriting recognition assists in creating dynamic instructional materials for mathematical concepts, making them easy to comprehend and analyze.

### Try it out! TeqPD Tips

- 1.Have students look at the structure of an equation, starting with an equation they can graph. By simply crossing out and changing the values to variables, students can now explore how those values affect the equation.
- 2.Using the animation menu, students can view the role of quadratic equations when applying them to projectile motion (e.g., a baseball being hit for a home run).

3

# Triptico

Triptico is template-based software that provides teachers with 20 different templates for displaying information on IWB. This cross-platform tool automatically enhances student experiences by making any lesson you create more interactive.

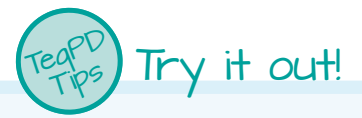

- 1.Use "What's the Question?" to create a Jeopardy-style review game with amazing graphics, sound effects, and cumulative scoring for up to four teams.
- 2.Use Triptico's tools to make your IWB games more exciting. For example, you could use "Student Group" to pick teams, "Circle Timer" to set time limits, and "Score Tapper" to keep score.

Price:

**FREE**

# Teq Resources:

**[www.teq.com/](www.teq.com/blog/2012/10/interactive-classroom-resources-from-triptico/) [blog/2012/10/](www.teq.com/blog/2012/10/interactive-classroom-resources-from-triptico/) [interactive-classroom](www.teq.com/blog/2012/10/interactive-classroom-resources-from-triptico/)[resources-from-triptico/](www.teq.com/blog/2012/10/interactive-classroom-resources-from-triptico/)**

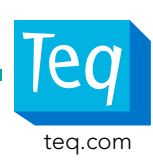

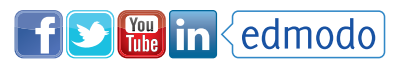

### <span id="page-11-0"></span>Price:

**Requires an Evernote account which has FREE and paid options**

### Teq Resources:

**[www.teq.com/](www.teq.com/blog/2012/11/10-tips-for-using-evernote-in-the-classroom/) [blog/2012/11/10-tips](www.teq.com/blog/2012/11/10-tips-for-using-evernote-in-the-classroom/)[for-using-evernote-in](www.teq.com/blog/2012/11/10-tips-for-using-evernote-in-the-classroom/)[the-classroom/](www.teq.com/blog/2012/11/10-tips-for-using-evernote-in-the-classroom/)**

**[www.teq.com/video/teq](www.teq.com/video/teq-webinar-evernote-for-the-classroom)[webinar-evernote-for-the](www.teq.com/video/teq-webinar-evernote-for-the-classroom)[classroom](www.teq.com/video/teq-webinar-evernote-for-the-classroom)**

### . . . . . . .

# Evernote Clearly

Give students the clearest Internet experience possible with Evernote Clearly (for Google Chrome and Firefox only). Eliminate annoying advertisements, small print, and pictures from your webbrowser, creating an easy-to-read site for your students. You have the ability to highlight and save the web page to your Evernote Notebooks. And with its text-to-speech function, students can further focus their attention on the text. Save cleaned-up content to your account, and give yourself access to a distraction-free learning experience anytime with Evernote Clearly.

### Try it out! TeqPD Tips

- 1.Use Evernote Clearly for instruction. Open an article in Clearly and allow your students to interact with the text by highlighting the text while you instruct them how to do a close reading, find biases, support inferences, and more.
- 2.Share articles you've worked on together in class by creating a public link in Evernote. The highlighted text can be used by students to create a summary of what was read.

1

# Algodoo

TeqPD Tips

Algodoo is a 2D physics sandbox, with features and functions designed specifically for use on any IWB. With simple functionality, Algadoo allows you to create, draw, and interact with physical systems. Have your students build structures using various tools, and alter the outcomes using real world variables.

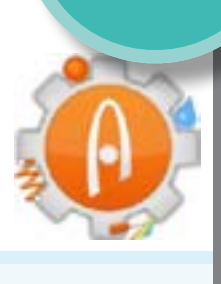

# Try it out!

- 1. Utilize the pre-made lessons developed by educators. These include lesson plans, objectives, and questions for the students to consider while completing the activities.
- 2. Engage students with a density activity and utilize substances that would not be readily available in a science lab (e.g., gold and helium). Manipulate the different variables (density, mass, and volume) for the students to have a greater understanding of this concept.
- 3. Make connections between science and math with ease, by utilizing the graphing features within Algodoo. Students will be able to visualize concepts such as acceleration and velocity, and experiment with different materials to further understand friction.

### Price:

**FREE**

# Teq Resources:

**[www.teq.com/](www.teq.com/blog/2011/11/plot-real-world-functions-with-algodoo/) [blog/2011/11/plot](www.teq.com/blog/2011/11/plot-real-world-functions-with-algodoo/)[real-world-functions](www.teq.com/blog/2011/11/plot-real-world-functions-with-algodoo/)[with-algodoo/](www.teq.com/blog/2011/11/plot-real-world-functions-with-algodoo/)**

. . . . . .

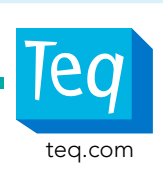

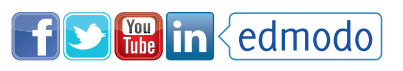

# <span id="page-12-0"></span>**Meet The Teachers:**

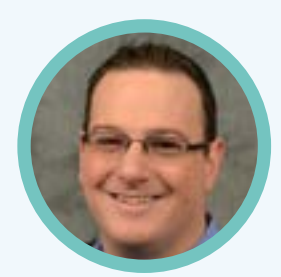

**Steven** Greenberg

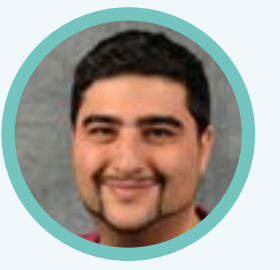

Joseph Sanfilippo

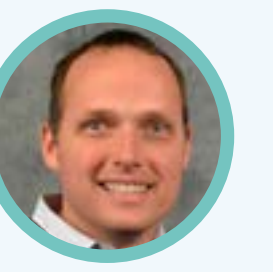

**Matt** Ringh

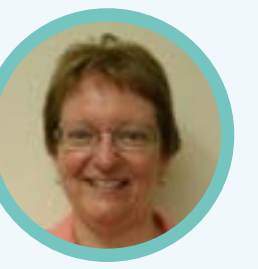

Diane Quirk

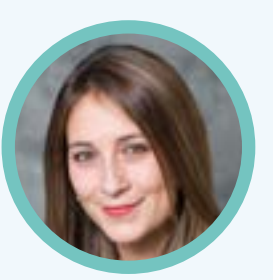

Blake **Waldman** 

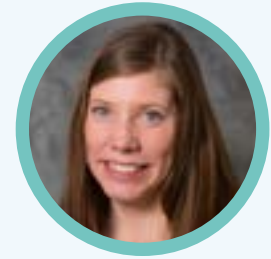

**Colleen Schafer** 

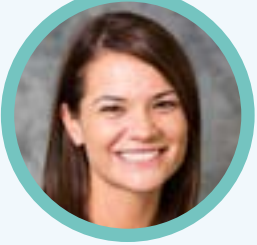

Jaclyn Wicham

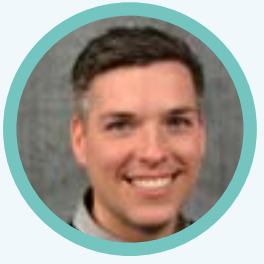

**Matt Thaxter** 

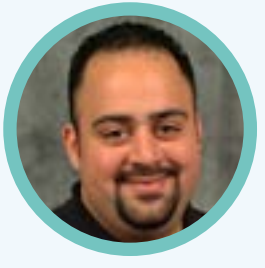

Marc Brea

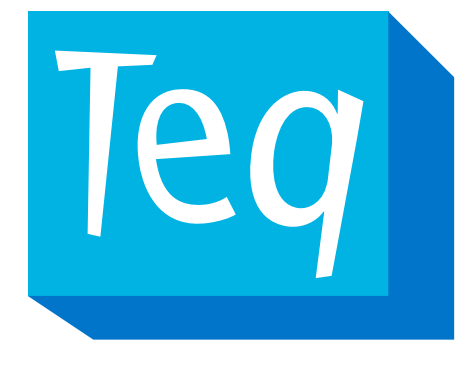

It's all about learning. 877.455.9369 | teq.com

# **About Teq Professional Development**

Our PD programs are structured to assist schools as they transition to the latest standards and assessments. We work with administrators and teachers to support a rigorous, Common Core-aligned curriculum. Teq PD offers programs for all skill levels and subject areas. We leverage the instructional technology in your school to increase digital literacy, differentiate instruction, and create college- and career-readiness.

[Request a PD Consultation](http://www.teq.com/pd-consult)

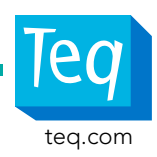

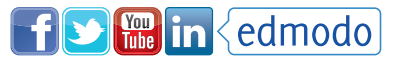